bmdw.gv.at

Bundesministerium Digitalisierung und Wirtschaftsstandort

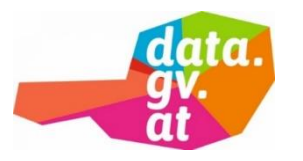

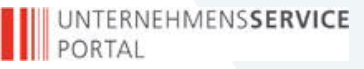

# **data.gv.at und das BVergG 2018**

# Wie veröffentliche ich Metadaten zu einem Vergabeverfahren auf data.gv.at?

Sektion I – Digitalisierung und E-Government Wien, Februar 2019

bmdw.gv.at

Bundesministerium Digitalisierung und Wirtschaftsstandort

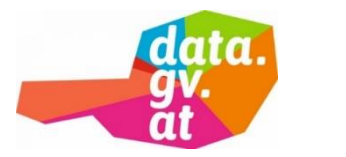

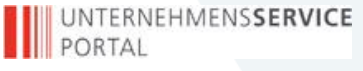

## **Begriffsbestimmungen § 2 BVergG 2018**

- **Auftraggeber:** (öffentlicher Auftraggeber oder Sektorenauftraggeber) ist jeder Rechtsträger, der vertraglich an einen Auftragnehmer einen Auftrag zur Erbringung von Leistungen gegen Entgelt erteilt oder zu erteilen beabsichtigt.
- **Vergebende Stelle:** ist jene Organisationseinheit oder jener Bevollmächtigte des Auftraggebers, die bzw. der das Vergabeverfahren für den Auftraggeber durchführt.

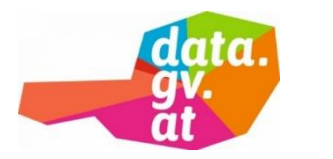

#### bmdw.gv.at

### **Wer muss den Metadatensatz zur Verfügung stellen?**

- Die **Vergebende Stelle** muss den Metadatensatz auf data.gv.at zur Verfügung stellen!
	- − Das ist der Dienstleister (z.B. ANKÖ), wenn der Auftraggeber das Vergabeverfahren durch einen Externen durchführen lässt
	- − Das ist der Auftraggeber, wenn er das Vergabeverfahren selbst durchführt

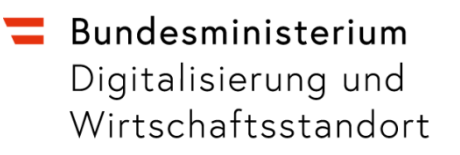

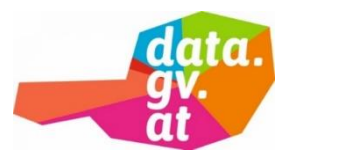

**UNTERNEHMENSSERVICE DE PORTAL** 

### **Begriffsbestimmungen § 1 Kerndaten-VO**

- **Metadaten:** Daten, die vom Auftraggeber auf https://www.data.gv.at bereitgestellt werden und die einen Verweis auf eine Kerndatenquelle enthalten.
- **Kerndatenquelle:** Eine automationsunterstützt auslesbare Liste von Verweisen auf Kerndaten.
- **Kerndaten:** Daten […], die in einem vorgegebenen Schema aufbereitet und vom Auftraggeber zur Verfügung gestellt werden.

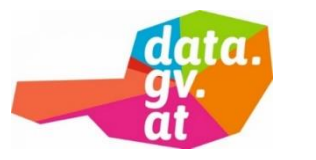

UNTERNEHMENSSERVICE **IN PORTAL** 

#### bmdw.gv.at

# **Wie hängen Metadaten (MD), Kerndatenquelle (KDQ) und Kerndaten (KD) zusammen?**

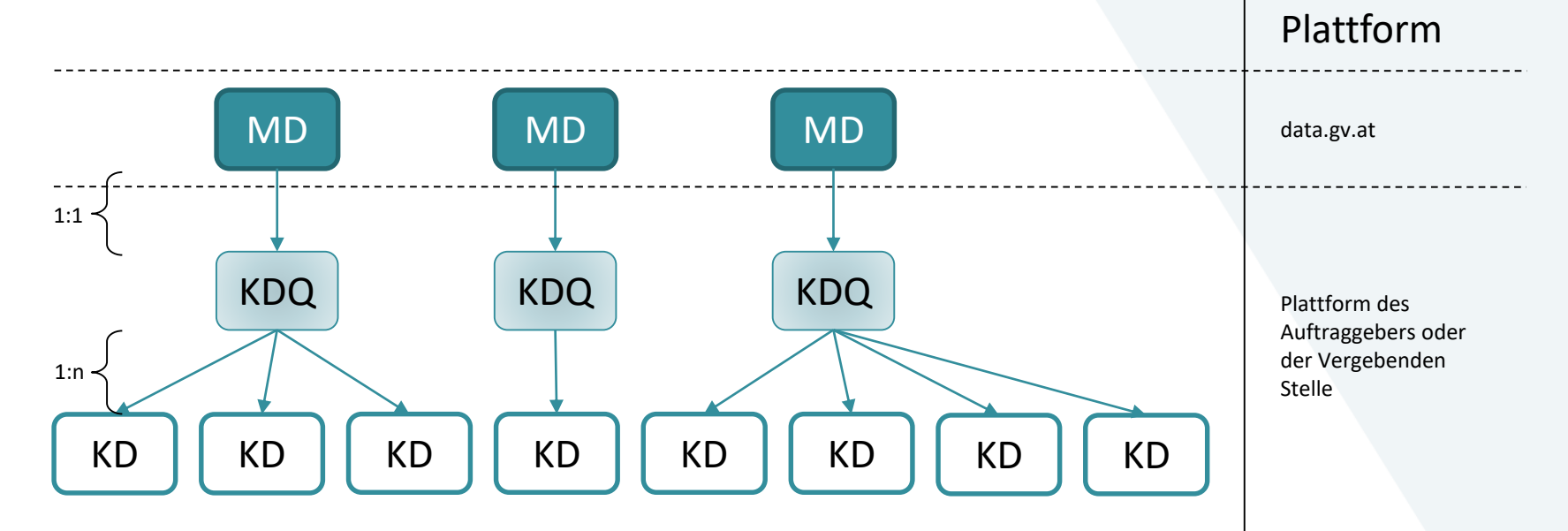

data.gv.at und das BVergG 2018 5

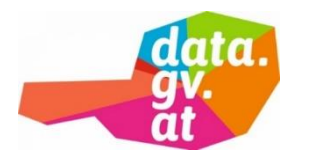

#### UNTERNEHMENS**SERVICE III** PORTAL

### **Detailinformationen zum Schema der Metadaten**

- Technisches Schema für die Bereitstellung von Metadaten auf data.gv.at:
	- − [OGD Metadaten Österreich](https://www.ref.gv.at/OGD-Metadaten-2-4.3468.0.html) (https://www.ref.gv.at/OGD-Metadaten-2- 4.3468.0.html)
- Es gibt einen Metadatensatz pro veröffentlichender Stelle
- Der Metadatensatz muss auf data.gv.at erstellt werden
- Der Metadatensatz kann über usp.gv.at oder data.gv.at erfasst werden

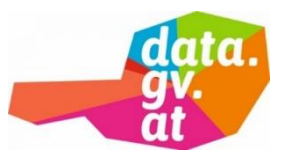

UNTERNEHMENSSERVICE **II** PORTAL

### **Metadatenpflege über data.gv.at I**

- 1. Melden Sie sich bei data.gv.at an
- 2. Klicken Sie auf der Startseite auf "Datensatz hinzufügen"
- 3. Befüllen Sie die Pflichtfelder im Reiter 1 ("Datensatz anlegen") entsprechend der Anleitung auf den folgenden Folien (es wird empfohlen auch die optionalen Felder befüllen)
- 4. Tragen Sie im Reiter 2 ("Daten hinzufügen") den Link zu Ihrer Kerndatenquelle ein und klicken Sie auf "Beenden"

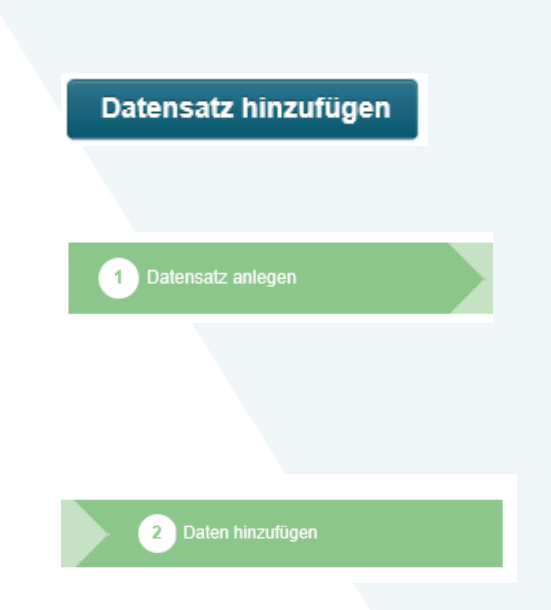

data.gv.at und das BVergG 2018 **7** and the set of the set of the set of the set of the set of the set of the set of the set of the set of the set of the set of the set of the set of the set of the set of the set of the set

bmdw.gv.at

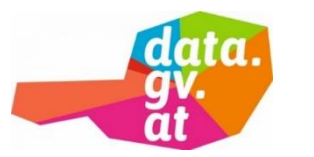

**UNTERNEHMENSSERVICE DESCRIPTION** 

## **Metadatenpflege über data.gv.at II**

- Eindeutiger Identifier -> wird automatisch generiert
- Titel -> "Metadatensatz zur Kerndaten-Sammlung gemäß BVergG 2018 von <Veröffentlichende Stelle>"
- Datum des Metadatensatzes -> wird automatisch generiert
- Beschreibung -> "Verweis auf die Kerndaten-Sammlung gemäß BVergG 2018 von < Veröffentlichende Stelle >"
- Kategorie -> "Verwaltung und Politik"

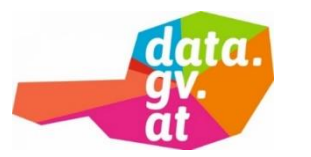

UNTERNEHMENSSERVICE **DESCRIPTION** 

# **Metadatenpflege über data.gv.at III**

- Tags > "Ausschreibung"
- Datenverantwortliche Stelle -> <Organisationsname>
- Kontaktseite der Datenverantwortlichen Stelle -> <URL>
- Lizenz -> "Creative Commons Namensnennung 4.0 International"
- Zeitliche Ausdehnung (Anfang) -> <Tagesdatum oder 1.3.2019>
- Veröffentlichende Stelle -> wird automatisch befüllt

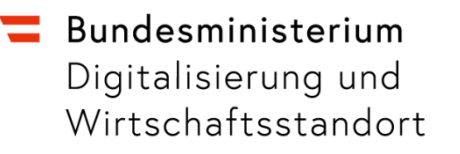

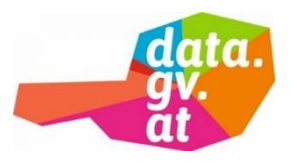

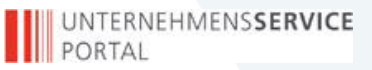

bmdw.gv.at

### **Kontakt**

### Bei Problemen mit der Anlage des Metadatensatzes auf data.gv.at wenden Sie sich bitte an [info@data.gv.at](mailto:info@data.gv.at)

data.gv.at und das BVergG 2018 10